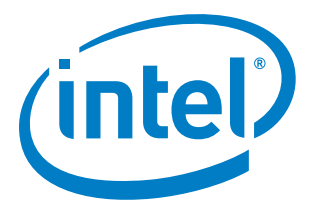

# Intel® SoC Watch 2.6.1 for Google Android\* OS

*Release Notes*

03 May 2018

#### Intel® SoC Watch for Google Android\* OS 2.6.1 **Version History**

These are the main releases of Intel® SoC Watch for Google Android\* OS:

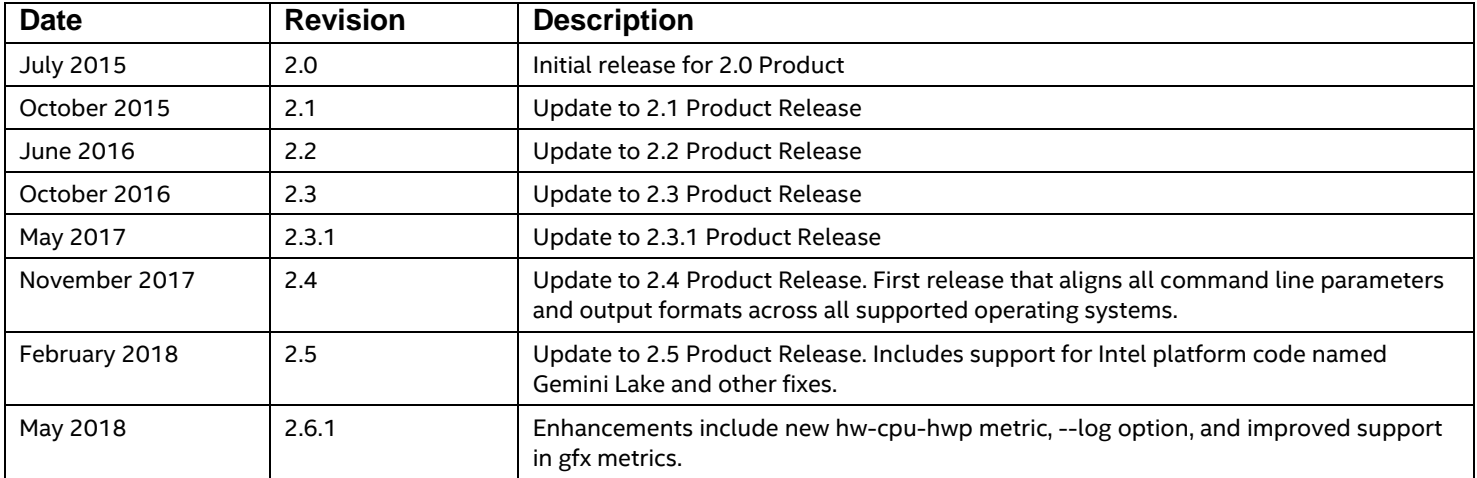

## **Customer Support**

For technical support, including answers to questions not addressed in this product, visit the technical support forum, FAQs, and other support information at: [Intel System Studio forum](https://software.intel.com/en-us/forums/intel-system-studio) discuss issues with your peers, ask questions of the development team, etc.

To submit an issue, go to Intel® Premier Support: [\(https://employeeportal.intel.com/irj/portal/IntelPremierSupportUser\)](https://employeeportal.intel.com/irj/portal/IntelPremierSupportUser)

Please remember to register your product at<https://registrationcenter.intel.com/> by providing your email address. Registration entitles you to free technical support, product updates and upgrades for the duration of the support term. It also helps Intel recognize you as a valued customer in the support forum.

# Contents:

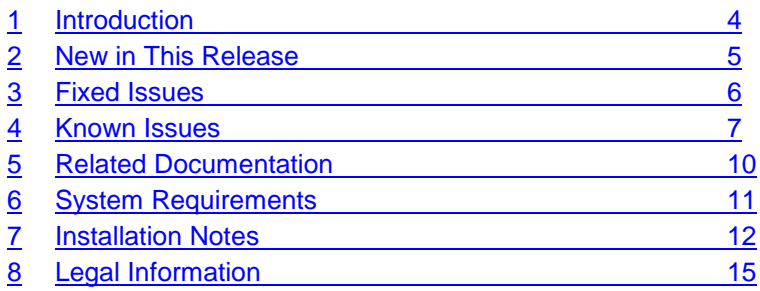

# <span id="page-3-0"></span>**1 Introduction**

Intel® SoC Watch is the data collector for power-related data to debug blockers to low power sleep states. The metrics it captures include system sleep states, CPU and GPU sleep states, processor frequencies, temperature data and device sleep states among others. The collected data can be correlated over time using Intel® VTune™ Amplifier.

This document provides system requirements, installation instructions, issues and limitations, and legal information.

To learn more about this product, see:

- New features listed in the [New in this Release](#page-4-0) section below, or in the help.
- Reference documentation listed in the [Related Documentation](#page-9-0) section below
- Installation instructions can be found in the [Installation Notes](#page-11-0) section below.
- For a detailed quick start guide to running the tool, see the Intel SoC Watch User's Guide in your installed documentation.

# <span id="page-4-0"></span>**2 New in This Release**

Release v2.6.1 includes the following significant changes compared to v2.5:

- New features supported:
	- $\circ$  hw-cpu-hwp to collect the HWP Guaranteed, Highest, Lowest, Most-Efficient Performance summary reports.
	- Command line changes:
		- o New option for logging console output to a file: --log *<filename>* (short name -l)
		- $\circ$  The  $-f$  cpu-cstate feature name has become a group name. The individual metric name is -f hw-cpu-cstate and includes C-state at the Package, Module, and Core levels as appropriate for the platform. This aligns feature names across all operating systems.
		- $\circ$  The  $-f$  gfx-cstate feature name has become a group name. The individual metric name is  $-f$  hw-qfx-cstate and reports C-state residencies for the graphics subsystem. This aligns feature names across all operating systems.
	- The driver version number has been added to the summary report header.
	- HWP reporting is no longer included in the  $hw$ -cpu-pstate feature. Use the new feature f hw-cpu-hwp to collect the HWP Guaranteed, Highest, Lowest, Most-Efficient Performance summary reports. The HWP feature is still included in the sys, cpu, and cpupstate groups.
	- The -f cpu-pstate feature is now collected by sampling vs. event trace. The CPU P-state data was not being collected on platforms with the P-state driver installed because the Pstate trace events are not triggered when it is used. To avoid the loss of this data, CPU Pstate residency is now based on P-state (processor frequency) status registers being sampled during the collection. Since this is now sampled data, there is some loss in precision of the CPU P-state residency and the report format changes.
	- The --version option output has changed.

# <span id="page-5-0"></span>**3 Fixed Issues**

- For collections where system went into sleep/hibernate a system fault could occur during post-processing of that collection. This has been fixed.
- Fixed socperf driver build issue with bash 4.4.7 and updated socperf components.
- Fixed an issue with CPU Core Concurrency values being too high when the system entered ACPI S3 state.
- Fixed collection issue when options -t and -p are specified. Previously specifying both the -t and –p options would result in a message similar to the following: "*FATAL: couldn't retrieve CPU topology at collection end*". This message is no longer reported after the fix.
- Fixed an issue where cpu-gpu-concurrency data would occasionally sum to >100%. This occurs when hardware over counts. SoC Watch now checks the timestamp delta and adjusts for over counting.
- Trailing hyphens from report titles in the trace output have been removed (e.g., Graphics Active State).
- Large collection durations specified with -t option are now handled correctly. Previously, a time value  $> 2^{16}$  would be truncated.
- Summary totals reported by Intel® VTune<sup>™</sup> Amplifier were different than what was found in the Intel SoC Watch summary report due to lost precision during the import of the trace data. The problem is fixed but requires the new .pwr files to be visualized using VTune Amplifier 2018 Update 2 or newer. If still using an older version of VTune Amplifier you will need to set environment variable PW\_ENABLE\_LEGACY\_VTUNE=y before generating the .pwr file to be able to import it (reverting to loss of precision in the total values).

# <span id="page-6-0"></span>**4 Known Issues**

## **Intel VTune Amplifier Visualization**

- Intel VTune Amplifier 2017 for Systems Update 1 or later is required for visualizing and analyzing Intel SoC Watch v2.6.1 PWR files. We recommend using the latest version of Intel VTune Amplifier, currently Intel VTune Amplifier 2018.
- If the bandwidth is 0 Mb throughout the collection for a particular bandwidth type, Intel VTune Amplifier will not show a timeline entry for it. The timeline is shown only if there is at least one non-zero value.
- Sometimes the summary CSV results produced by Intel SoC Watch do not match exactly the summary results shown by Intel VTune Amplifier even though they represent the same collection. For example, the summary CSV file may report a specific cpu-pstate residency of 50.78% and Intel VTune Amplifier may report the same cpu-pstate residency as 50.8%.
- Intel VTune Amplifier currently does not support bandwidth ranges used for ReadPartial and WritePartial. In order to keep the visualization consistent with Intel SoC Watch v1.x, Intel VTune Amplifier uses the upper bound of the range to visualize the bandwidth.
- The Intel SoC Watch v2.6.1 ddr-bw feature measures both bandwidth and bandwidth requests on Intel platforms code named Haswell, Broadwell, and Skylake. When this data is imported and visualized with older versions of Intel VTune Amplifier, only actual bandwidth is shown.
- The minimum and average calculations displayed in the grid for Sampled Value metrics don't take 0 values into consideration in older versions of Intel VTune Amplifier. For example, Sampled Graphics P-States minimum values may show a value higher than 0 Mhz even when some samples have 0 Mhz values. This in turn affects the average value calculation.

# **Bandwidth and DRAM Self Refresh**

- Intel SoC Watch v2.6.1 requires loading the socperf v2.0 driver to measure bandwidths or DRAM self-refresh on Intel platforms code named Cherry View, Broxton, and Apollo Lake. Use the –v switch to determine which version of the socperf driver is *loaded*. If a mismatch occurs (socperf v1.2.0 used with socwatch >=v2.6.1), Intel SoC Watch will report *-1, SOCPERF ERROR configuring SOCPERF interface…*.
- On a very small number of systems, results from the all-approx-bw feature may be one half of the correct result. During testing, this issue was only experienced on the first collection after the system was booted. All subsequent collections correctly measured the systems bandwidth as expected.
- If Intel SoC Watch crashes while collecting a bandwidth feature (e.g. –f ddr-bw) or the DRAM self-refresh feature (i.e. –f dram-srr) AND a subsequent collection prints the following error

*ERROR: ERROR configuring SOCPERF interface!*

then both the socperf2\_0.ko and socwatch2\_6.ko kernel modules must be unloaded with the rmmod command and reloaded with the insmod command before Intel SoC Watch can be used to collect additional data.

- When measuring DRAM self refresh using the -f dram-srr feature on cost reduced systems (e.g. BayTrail cost reduced or CherryTrail cost reduced), Intel SoC Watch *may* report 100% self refresh residency on Channel 1. These systems are single channel systems and therefore, the result should be 0%.
- Only one bandwidth (ddr-bw, cpu-ddr-mod0-bw, cpu-ddr-mod1-bw, io-bw, disp-ddr-bw, gfx-ddr-bw, isp-ddr-bw, all-approx-bw) or DRAM self refresh (dram-srr, dram-srr-ch0, dram-srr-ch1) can be measured during a collection due to hardware limitations. For example, the following Intel SoC Watch command line will fail. . /socwatch -f ddr-bw -f cpu-ddrmod0-bw ...

# **Miscellaneous**

- In order to graph graphics cstates using the filename trace.csv file generated with the -r int switch, the table headers should be manually modified. *Render* and *Media* should be added to the C0, C1, and C6 cells as appropriate in order to properly graph the results.
- The graphics-cstate metric is obtained by frequently polling GPU counters that provide the gfx-cstate residencies. On a few devices, we have noticed that for 1 out of every  $\sim$  3000 samples the residency of one of the c-states (Render C0, C1, C6 or Media C0, C1, C6) as obtained from the GPU counters is greater than the sample duration by 5% or more. When this happens Intel SoC Watch discards that sample and throws the error, "*ERROR: Residency counter for GPU C-state = xxxx TSC ticks, but actual sample duration = yyy TSC ticks. Difference is more than 5.000000 percent.*" The error by itself is non-fatal

and Intel SoC Watch results give a good idea about the gfx-cstate residencies since the bad sample is collected only 1 out of  $\sim$ 3000 samples. This issue is being investigated further.

- Intel SoC Watch reads PMIC and Skin Temperatures from the system's sysfs. Rarely, a sysfs read may not return before a subsequent sysfs read occurs. When this occurs, specific sample results may be missing in the timed trace CSV and raw text files.
- Users should not try to correlate S0ix or screen state (on | off) with NC GFX IP block states. Instead, confirm the NC Gfx IP block results by correlating with the gfx-pstate results.
- If socperf reads occur before the start of collection, a dmesg error message is generated: "socperf2\_0: [ERROR] ERROR: RETURNING EARLY from Read\_Data". This message is benign and can safely be ignored.
- Metrics such as CPU C-state, that report state residency that comes from hardware accumulators will show the *Unknown* state with 0 time and the remaining states will not sum to the total collection duration if the system entered hibernation during the collection and the -m option was not specified. When hibernation occurs, a message reporting time spent in hibernation appears at the beginning of the summary report. The *Unknown* state is then included for all appropriate metrics and the time in hibernation is included in that state. In order to find the hibernation time, data must be sampled throughout the collection. Data that comes from hardware accumulators and noted as Snapshot collection mode (in the Intel SoC Watch User's Guide *Options Quick Reference* section) are only collected at the start and end of collection unless the max-detail option (-m) is specified.
- Total DDR bandwidth does not include EDRAM. On systems using EDRAM, the ddr-bw feature report may have a discrepancy between the total data read and writes and the total component requests. The Data Reads+Data Writes will be significantly higher than the total

IA+GT+IO requests, because the EDRAM requests are not included. There is no software access to a counter for the traffic between EDRAM and DDR at this time.

 Permission issues with SELinux will cause Intel SoC Watch collection to fail. Some distributions enable SELinux by default. If you have the following file your system may have SELinux enabled:

/selinux/enforce

If that file exists, you can disable by issuing:

'echo 0 > /selinux/enforce

## **C-States / P-States**

- If all cores in a module request C6FS but actual sleep time is short, hardware's Auto-Demotion logic resolves the module state to module C0. Consequently, you may find module C0 to be greater than the sum of core C0 and C1 on all the cores in a module. On the same lines (auto demotion at the package level), the package C0 may be greater than module C0 residencies of the two modules.
- During the transition time from core C1/C1e/C6 to core C0, a core may run in LFM which will be properly measured by Intel SoC Watch. Therefore, results that include a large number of C1/C1e/C6 residencies may show a lower PState than expected.
- On Intel platforms code named Broxton and Apollo Lake, the cpu-cstate metric results do not contain module C-state information.

## **S States & D States**

- When the –f sstate switch is specified, Intel SoC Watch generates a summary table that describes both the system's ACPI S3 and S0ix behavior. The table may show the S0 column first or the S3 column first.
- On Intel platform code named CherryView based devices, even when the device's screen is off, the NC DState called Display DPIO is reported in the D0i0 state 100% of the time. This result may or may not be correct.
- When collecting NC D0ix states with the -f nc-dstate switch, note that the Display Island B (HDMI) IP block will remain in D0i0 when the primary display is enabled even if an HDMI cable is removed.
- When using the sc-dstate feature on Intel platforms code named CherryTrail or Braswell based systems, the SEC IP block results are incorrect and should be ignored. This issue is under investigation. Also, the UFS IP block results are incorrect because an internal fuse is disabled.

# <span id="page-9-0"></span>**5 Related Documentation**

The below documents are available with this release.

- Intel® SoC Watch for Android\* OS and Linux\* OS User's Guide.
- **[Energy Analysis help](https://software.intel.com/en-us/socwatch-help)**

# <span id="page-10-0"></span>**6 System Requirements**

### **Supported Architectures**

Intel SoC Watch for Google Android\* OS supports the following Intel microarchitecture or platform code names:

- o Apollo Lake (Broxon-P)
- o Skylake
- o Kaby Lake
- o Denverton
- o Coffee Lake
- o Broadwell
- o Cherryview
- o Anniedale
- o Haswell
- o Gemini Lake

### **Dependencies**

Intel SoC Watch depends on specific OS configurations and hardware capabilities. If these are not present on the target system, Intel SoC Watch may fail to work properly.

- $\bullet$  Linux Kernel version needs to be  $\ge$  = 2.6.32
- GNU C Library must by version GLIBC 2.17 or later
- KERNEL CONFIG TRACEPOINTS must be enabled
- Kernel must have been compiled with "CONFIG\_MODULES" enabled.
- P States
	- Kernel config CONFIG X86 SFI CPUFREQ or CONFIG X86 ACPI\_CPUFREQ must be enabled (i.e. set to 'y' or 'm').
	- One of the following pstate drivers must be utilized: sfi-cpufreq, acpi-cpufreq, or intel pstate. To determine which driver is loaded, check the sysfs /sys/devices/system/cpu/cpu0/cpufreq/scaling\_driver file.
	- If one of these pstate drivers is not loaded, the kernel needs to be reconfigured and recompiled.
- C States
	- Kernel config CONFIG\_TIMER\_STATS must be enabled.
	- Kernel config CONFIG INTEL IDLE must be enabled and the intel idle kernel module has to support the target platform's core.
	- To determine if the intel\_idle kernel module is loaded, check the sysfs /sys/devices/system/cpu/cpuidle/current\_driver file. It must equal intel\_idle. If it equals acpi idle, only C0 and C1 will be used by the core.

## <span id="page-11-0"></span>**7 Installation Notes**

<span id="page-11-1"></span>Intel SoC Watch for Android\* OS is available as part of Intel® System Studio. Use the steps below to install Intel SoC Watch on a target Android system.

## **Extracting the Intel SoC Watch Package**

Users will need to extract the Intel SoC Watch package to the system containing the target device's kernel (this may be the host system if the target device is running an Android kernel, or the target system if the device is running a Linux kernel). By default the package can be found in the following locations:

- On Linux systems: /opt/intel/system\_studio\_<version>/energy\_profiler\_and\_socwatch/socwatch\_for\_target
- On Windows\* systems: C:\Program Files (x86)\IntelSWTools\energy\_profiler\_and\_socwatch\socwatch\_for\_target

Use the find . -name Module.symvers command on the device containing the target system's kernel to determine the kernel build directory.

## **Build the Kernel Modules**

If the Intel SoC Watch kernel modules (i.e. device drivers) are not present in the target system's OS image, you will need to build and possibly sign them. Building and signing device drivers requires access to the kernel build directory for the OS image running on your target device. A kernel build directory is generated while building the target system's OS image.

When building the kernel modules, the Intel SoC Watch package (i.e. ZIP file) should not be opened (i.e. unzipped) on a Windows\* based system and then copied to a Linux system. The package should be unzipped on the Linux build system using the unzip command to make sure the build scripts and make files are unmodified.

If a kernel is built with the CONFIG\_MODULE\_SIG kernel config enabled, any device driver loaded into that kernel must be signed with the same keys used to build the kernel. In general, drivers built for Linux targets do not need to be signed and the following description assumes the drivers do not need to be signed. But, if an end user tries to load an unsigned driver into a kernel that requires signed drivers, the insmod command will fail with the error *Required key not available*. If a signed driver is loaded into a kernel that does not require signed drivers, the load will succeed.

The build drivers script is provided to simplify building all of the drivers. The script supports multiple switches including;

-n // do not build the socperf driver; used for Intel® Core™ processor based systems

 $-1$  // build the kernel for a Linux target

 $-s$  <full path to sign-file> // signs the drivers; the path is normally ... / kernel/\*/scripts/sign-file

Intel® SoC Watch for Google Android\* OS 2.6.1 **Building Android\* Kernel Modules**

- 1. Extract the Intel SoC Watch package to the host system used to build the target system's Android kernel. For more information, see [Intel SoC Watch for Android\\* OS is available as part of Intel®](#page-11-1) System Studio. [Use the steps below to install Intel SoC Watch on a target Android system.](#page-11-1)
- 2. [Extracting the Intel SoC Watch Package.](#page-11-1) The <extract\_dir>/system\_studio\_target/socwatch\_android\_v<version> directory will be created.
- 3. Use one of the following commands:

If the target system is based on an Intel Core processor, use the following command to build the socwatch2 6.ko file.

> sh ./build drivers.sh -k <kernel-build-dir> -n -s <full path to sign-file>

If the target system is based on an Intel Atom® processor, use the following command to build the socwatch2 6.ko and socperf2 0.ko files.

> sh./build drivers.sh -k <kernel-build-dir> -s <full path to sign-file>

*NOTE:* If the build fails because the asm/intel\_mid\_pcihelpers.h file is missing, remove the following line from the soc perf driver/src/Makefile

1. EXTRA\_CFLAGS += -DCPI\_HELPERS\_API

## **Install Intel SoC Watch**

**Host**: laptop, desktop, or server used to communicate with target device.

**Target**: device to be analyzed with Intel SoC Watch.

#### **Intel SoC Watch for Android\* Installation**

Make sure the host is connected to the target via adb before running the install script.

- 1. After extracting the Intel SoC Watch package on your host system, run the socwatch android install.sh script on a Linux host or from a Cygwin window on a Windows host. Run socwatch android install.bat from a Windows host.
- 2. The script installs the Intel SoC Watch executables to the /data/socwatch directory on the target by default. Use the  $-d$  option to select a different install directory and the  $-s$  option to define a specific Android\* device if multiple devices are connected to the host via adb.
- 3. Using the adb command, start a shell with root privileges.
	- > adb root
	- > adb shell
- 4. Navigate to the directory containing the drivers on the target system. If the drivers are preinstalled, they are located in the /lib/modules or /system/lib/modules directory. If the drivers are built on the host system, they should be copied to a directory on the target system.
- 5. Load the drivers. Note that the socperf driver must be loaded before the socwatch driver on a system with an Intel Atom processor.

- > insmod socperf2\_0.ko
- > insmod socwatch2\_6.ko
- 6. Confirm the drivers are loaded.
	- > lsmod

Note:

- a. Make sure to use the latest version of the socperf driver.
- b. Previous versions of the socwatch2\_x.ko driver (e.g. socwatch2\_3.ko) will work, but new collector support and/or bug fixes may be missing in the older drivers. If an older socwatch2\_x.ko driver is used, some metrics may not be collected.

# **Key Files**

The following table describes the key files.

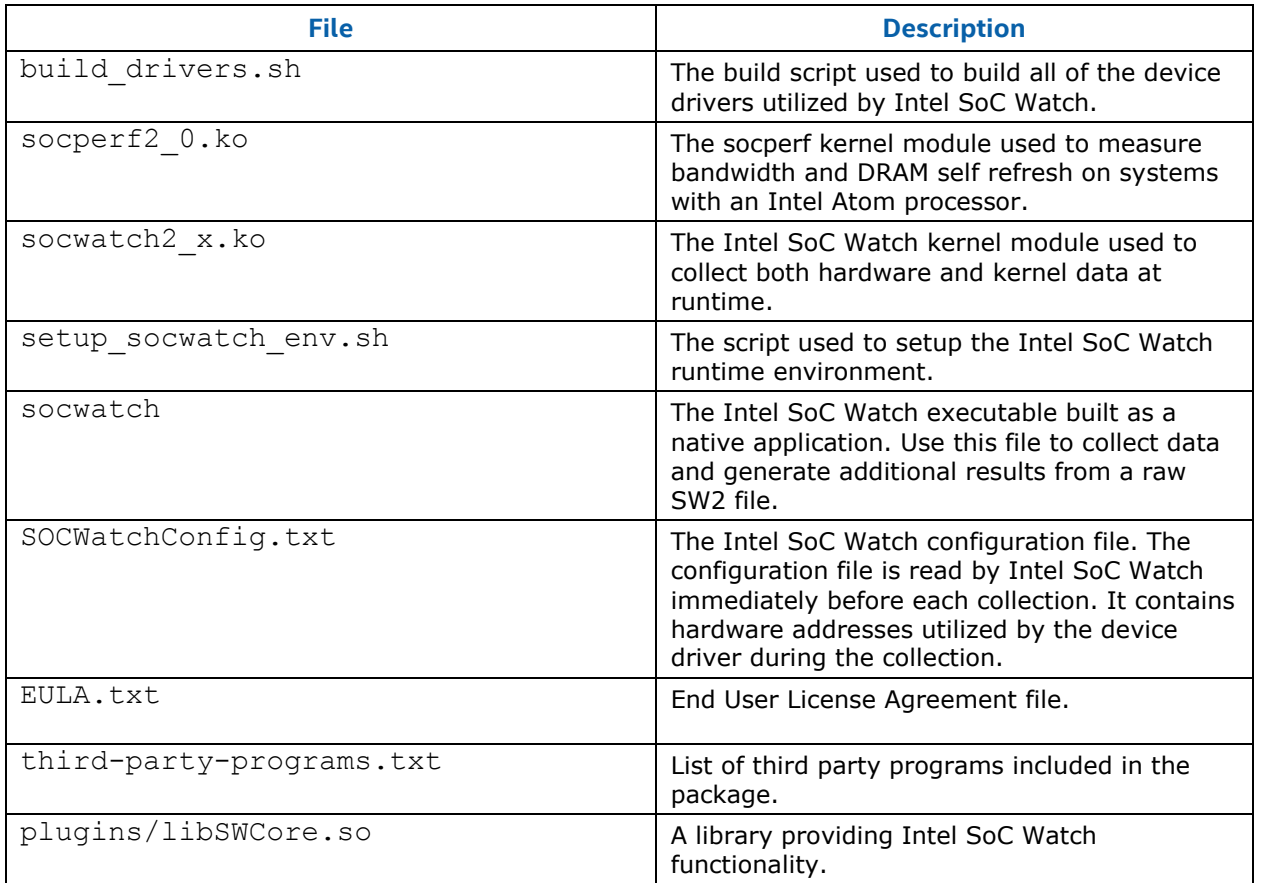

### **Remove the Intel SoC Watch Drivers**

After using Intel SoC Watch, remove the drivers using the rmmod command (e.g. rmmod socwatch2 6). The socwatch driver must be unloaded before the socperf driver is unloaded.

# <span id="page-14-0"></span>**8 Legal Information**

No license (express or implied, by estoppel or otherwise) to any intellectual property rights is granted by this document.

This product includes software developed by the OpenSSL Project for use in the OpenSSL Toolkit (http://www.openssl.org/).

Intel disclaims all express and implied warranties, including without limitation, the implied warranties of merchantability, fitness for a particular purpose, and non-infringement, as well as any warranty arising from course of performance, course of dealing, or usage in trade.

This document contains information on products, services and/or processes in development. All information provided here is subject to change without notice. Contact your Intel representative to obtain the latest forecast, schedule, specifications and roadmaps.

The products and services described may contain defects or errors known as errata which may cause deviations from published specifications. Current characterized errata are available on request.

Copies of documents which have an order number and are referenced in this document may be obtained by calling 1-800-548-4725 or by visiting www.intel.com/design/literature.htm.

Intel, Intel Core, Intel Atom, the Intel logo, and Intel VTune Amplifier are trademarks of Intel Corporation in the U.S. and/or other countries.

\*Other names and brands may be claimed as the property of others.

Microsoft, Windows, and the Windows logo are trademarks, or registered trademarks of Microsoft Corporation in the United States and/or other countries.

### **Copyright 2013 - 2018 Intel Corporation.**

This software and the related documents are Intel copyrighted materials, and your use of them is governed by the express license under which they were provided to you (**License**). Unless the License provides otherwise, you may not use, modify, copy, publish, distribute, disclose or transmit this software or the related documents without Intel's prior written permission.

This software and the related documents are provided as is, with no express or implied warranties, other than those that are expressly stated in the License.